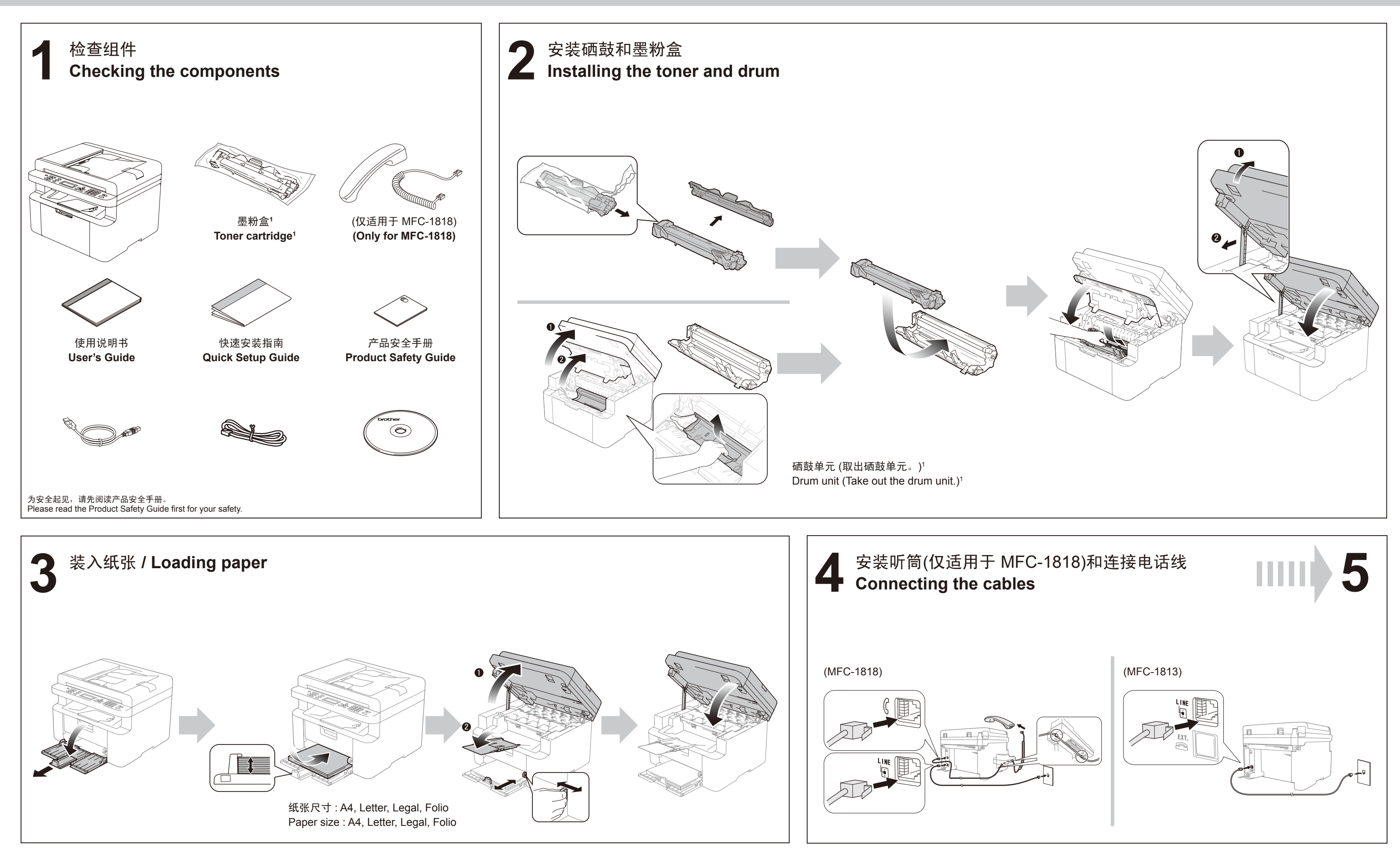

# **brother.**

MFC-1813 / MFC-1818

SCHN/CHN-ENG<br>版本 A / Version A

## 快速安装指南 **Quick Setup Guide**

**6** 安装完整的驱动程序和软件包 (MFL-Pro Suite) **/ Installing the full driver and software package (MFL-Pro Suite)**

### **Windows®**

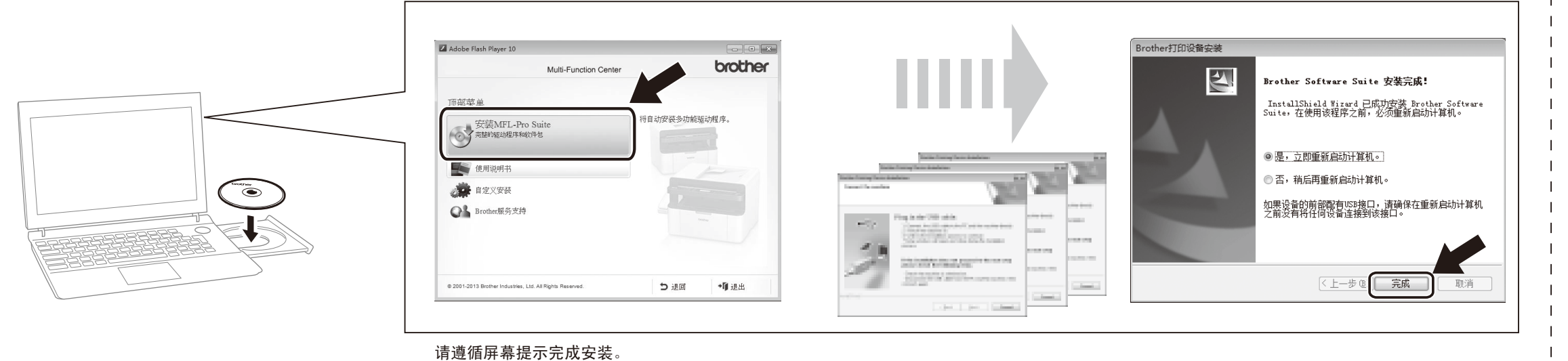

Please follow the on-screen instructions to complete setup.

### **Windows® (**不带 **CD** 光驱**)** 或 **Macintosh / Windows® (without a CD drive) or Macintosh**

可登录 Brother Solutions Center (Brother 解决方案中心) 网站 http://solutions.brother.com/ 或 http://www.95105369.com/ 下载驱动程序、软件和说明书。 You can download the driver, software and manuals by visiting the Brother Solutions Center at http://solutions.brother.com/ or http://www.95105369.com/.

## **brother**

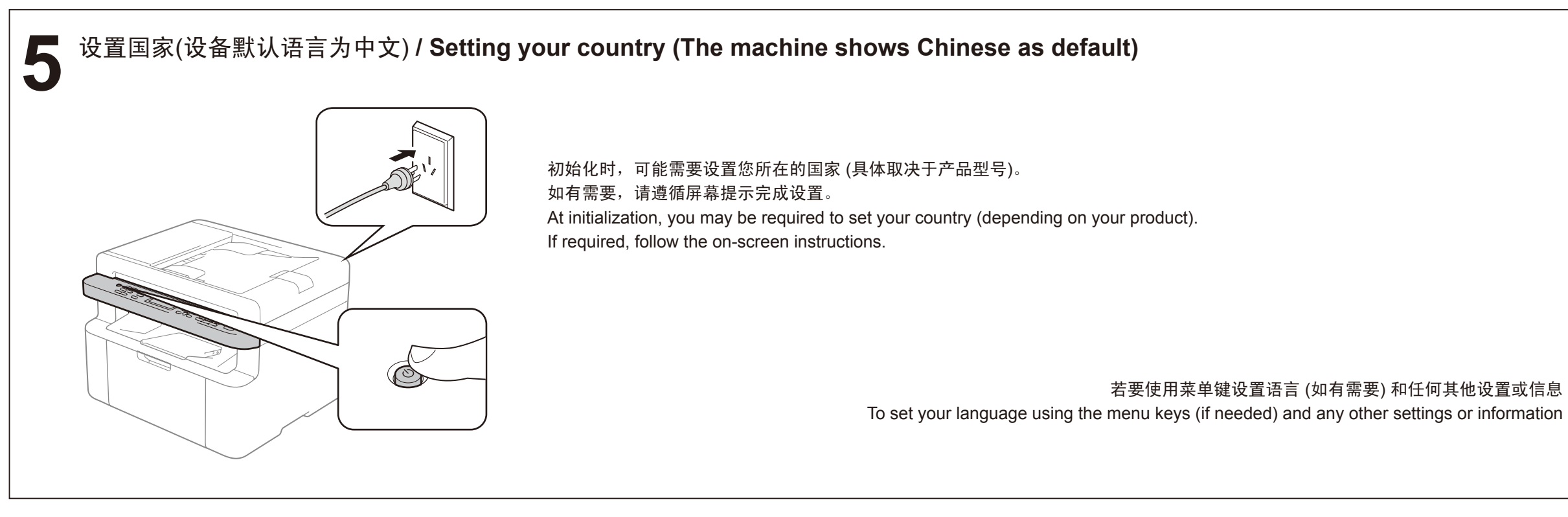

(仅适用于 Windows® 8) 使用 Adobe® Reader® 打开随机光盘上的 PDF 说明 书。 如果安装了 Adobe® Reader® 却无法打开 PDF 文 件,请在控制面板中将 ".pdf" 文件关联更改为 "Adobe® Reader®"。 (For Windows® 8 only)

Use Adobe® Reader® to open the PDF manuals on the CD-ROM.

If Adobe® Reader® is installed but you cannot open the files, change the ".pdf" file association to "Adobe® Reader®" from the control panel.

使用说明书 User's Guide